# DB2 Personal Edition

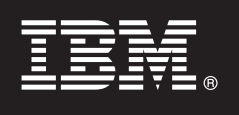

**Версия 9.7**

# **Ръководство за бърз старт**

**Това ръководство ви помага да започнете с типична инсталация за IBM DB2 Версия 9.7 за Linux, UNIX и Windows, Personal Edition.**

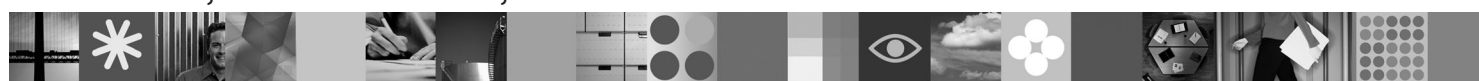

**Версия на национален език:** За да получите Ръководството за бърз старт на други езици, вижте PDF и HTML версиите на компакт-диска Quick Start and Activation.

# **Общ преглед на продукта**

DB2 В9.7 Personal Edition е напълно функционална релационна база данни за отделен потребител, идеална за разгръщания, базирани на настолен компютър или ноутбук.

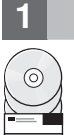

# **1 Стъпка 1: Получете достъп до вашия софтуер**

За да получите достъп до продуктовите изображения, вижте документа за изтегляне: [http://www.ibm.com/support/](http://www.ibm.com/support/docview.wss?&uid=swg21378087) [docview.wss?&uid=swg21378087](http://www.ibm.com/support/docview.wss?&uid=swg21378087)

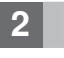

### **2 Стъпка 2: Оценете вашите хардуер и системна конфигурация**

Вижте подробните системни изисквания за DB2 продукти за бази данни: [http://publib.boulder.ibm.com/infocenter/](http://publib.boulder.ibm.com/infocenter/db2luw/v9r7/topic/com.ibm.db2.luw.qb.server.doc/doc/r0025127.html) [db2luw/v9r7/topic/com.ibm.db2.luw.qb.server.doc/doc/r0025127.html](http://publib.boulder.ibm.com/infocenter/db2luw/v9r7/topic/com.ibm.db2.luw.qb.server.doc/doc/r0025127.html)

### **3 Стъпка 3: Получете достъп до вашата документация**

Инсталационната информация за DB2 В9.7 Personal Edition е достъпна в следните формати:

- v PDF: *Как да започнем с DB2 инсталиране и администриране на Linux и Windows* на изображението *DVD с PDF документация на IBM DB2*.
- v DB2 Център за информация: [http://publib.boulder.ibm.com/infocenter/db2luw/v9r7/topic/com.ibm.db2.luw.qb.dbconn.doc/](http://publib.boulder.ibm.com/infocenter/db2luw/v9r7/topic/com.ibm.db2.luw.qb.dbconn.doc/doc/c0008237.html) [doc/c0008237.html](http://publib.boulder.ibm.com/infocenter/db2luw/v9r7/topic/com.ibm.db2.luw.qb.dbconn.doc/doc/c0008237.html)

# **4 Стъпка 4: Инсталирайте DB2 В9.7 Personal Edition**

- 1. Уверете се, че предвидените компютри покриват изискванията, описани в Стъпка 2.
- 2. Стартирайте помощника за инсталация, като използвате инструкциите, осигурени в *Как да започнем с DB2 инсталиране и администриране на Linux и Windows*

# **5 Стъпка 5: Прочетете лицензните условия**

 $\odot$ 

Уверете се, че разбирате и приемате условията за лицензиране на компакт-диска Бърз старт и активиране, преди да регистрирате лицензния ключ. Условията за лицензиране са разположени на компакт-диска Бърз старт и активиране в директорията /db2/license/Windows на Windows операционни системи или в директорията /db2/license/UNIX на Linux и UNIX операционни системи.

## **6 Стъпка 6: Регистрирайте лицензния ключ**

Можете да регистрирате лицензния ключ посредством командата **db2licm** или от Лицензния център (само на Windows и Linux операционни системи).

v За да регистрирате лицензния ключ, въведете командата **db2licm** от командния ред:

#### **Windows операционни системи**

db2licm -a x:\db2\license\<име лицензен файл.lic>

където x: представлява CD устройството, което съдържа DB2 продуктовия компакт-диск Бърз старт и активиране, а <име лицензен файл. lic> представлява името на файл на лицензния ключ.

#### **Linux или UNIX операционни системи**

db2licm -a /cdrom/db2/license/<име лицензен файл.lic>

където <име лицензен файл. lic> представлява името на файл на лицензния ключ за продукта. • За да регистрирате лицензния ключ от Лицензния център:

- 1. Стартирайте DB2 Центъра за управление и изберете **Лицензен център** от менюто **Средства**
- 2. Изберете системата и инсталирания продукт, за който регистрирате лиценз
- 3. Изберете **Add** от менюто **License**
- 4. В прозореца Add License изберете директорията, която съдържа лицензния файл
- 5. Изберете лицензния файл и щракнете на **OK**

#### **7 Стъпка 7: Инсталирайте документацията**

Можете да инсталирате документацията на DB2 решението на произволен Windows или Linux компютър във вашето обкръжение.

За да поддържате вашия локално инсталиран център за информация актуален, прилагайте обновленията на център за информация: [http://publib.boulder.ibm.com/infocenter/db2luw/v9r7/topic/com.ibm.db2.luw.common.doc/doc/](http://publib.boulder.ibm.com/infocenter/db2luw/v9r7/topic/com.ibm.db2.luw.common.doc/doc/t0008271.html) [t0008271.html](http://publib.boulder.ibm.com/infocenter/db2luw/v9r7/topic/com.ibm.db2.luw.common.doc/doc/t0008271.html)

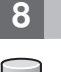

 $\odot$ 

 $\circledcirc$ 

### **8 Стъпка 8: Конфигурирайте вашето обкръжение**

След като стартирате инсталационната програма на DB2 В9.7 Personal Edition, трябва да изпълните няколко действия, за да приведете сървъра в работно състояние. Вижте инсталационната документация на DB2 В9.7 Personal Edition за повече информация.

#### **Повече информация**

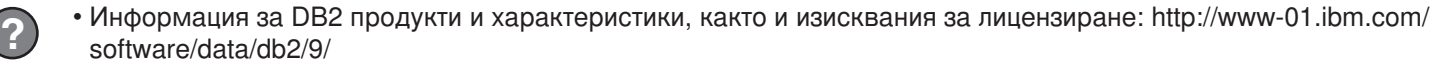

v Поддръжка на DB2 продукт: [http://www-01.ibm.com/software/data/db2/support/db2\\_9/](http://www-01.ibm.com/software/data/db2/support/db2_9/)

Copyright IBM Corp. and other(s) 1993, 2009. Лицензирани материали - собственост на IBM. IBM, логото на IBM и DB2 са търговски марки или регистрирани търговски марки на International Business Machines Corporation в Съединените щати, в други страни или и двете. Windows е търговска марка на Microsoft Corporation в Съединените щати, в други страни или и двете. UNIX е търговска марка<br>на The Open Group в Съединенит услуги могат да бъдат търговски марки или марки на услуги на други.

Номер: CF1X9ML

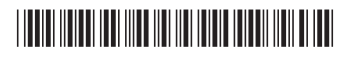